## **Use Case: Campaign Members**

Download the PDF of this article.

## **In this Article Related Articles About**

You can link a Campaign Member to a Lead or a Contact. In this example, we'll be using a Contact.

If the Contact already has a Campaign Member to update, you can update it. If not, you can create a Campaign Member and establish a relationship to the Contact.

You can see a similar use case in our blog: How Collabrax Uses FormAssembly to Build Campaign Member Lists in Salesforce

## **Update a Contact**

We'll begin with the Contact Lookup and Update.

In Step 1 of the connector, to find a specific contact record, the lookup uses either:

- the Contact ID which was passed through the URL, like in an email, or
- the email entered into the form by the respondent.

**If a match is not found**, a new Contact will be created.

**If a match is found**, it will update the record with the mapped fields.

**If multiple matching records are found**, in this example, we will update the most recently modified record.

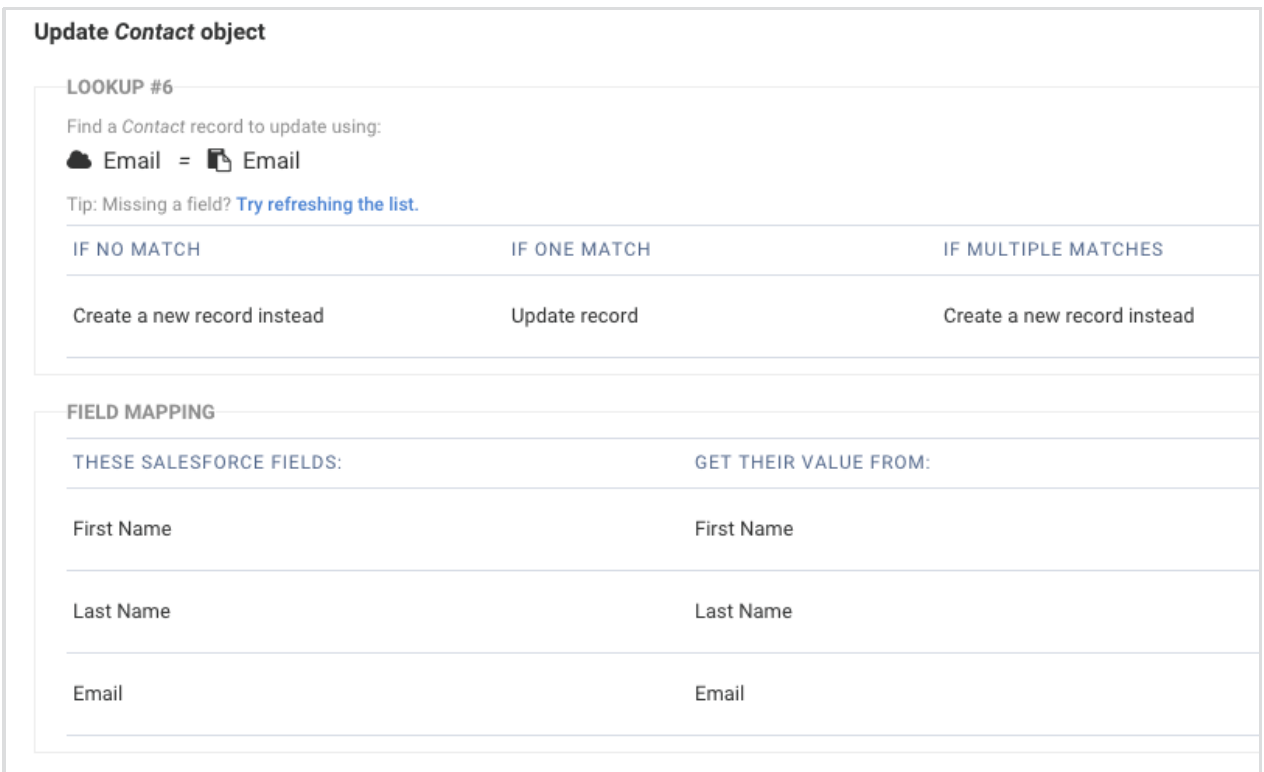

## **Update a Campaign Member**

First, click to add a dependent object onto the Contact Update. Place your cursor over any part of Step 1 to see this option appear.

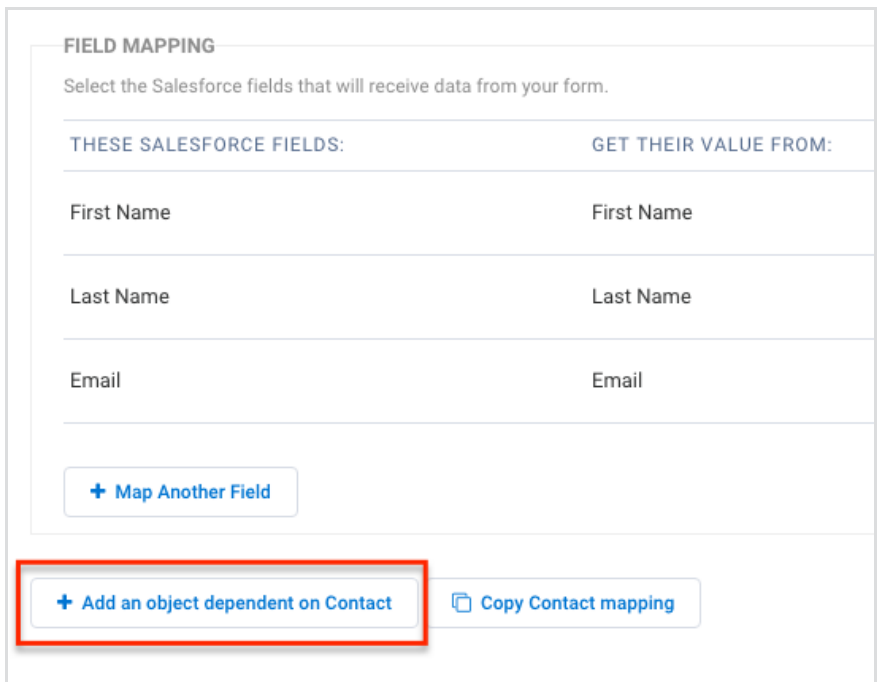

To lookup a Campaign Member, use the Campaign ID and the Contact ID. Since we just did a lookup to find the Contact ID, you'll reference it in the subsequent lookup. You'll need to grab your Campaign ID out of Salesforce.

**If a match is not found**, a new Campaign Member record will be created.

**If a match is found**, it will update with the mapped fields.

**If multiple matches are found**, the connector will create a new Campaign Member, in this example. You can choose another option, depending on what works best for your process.

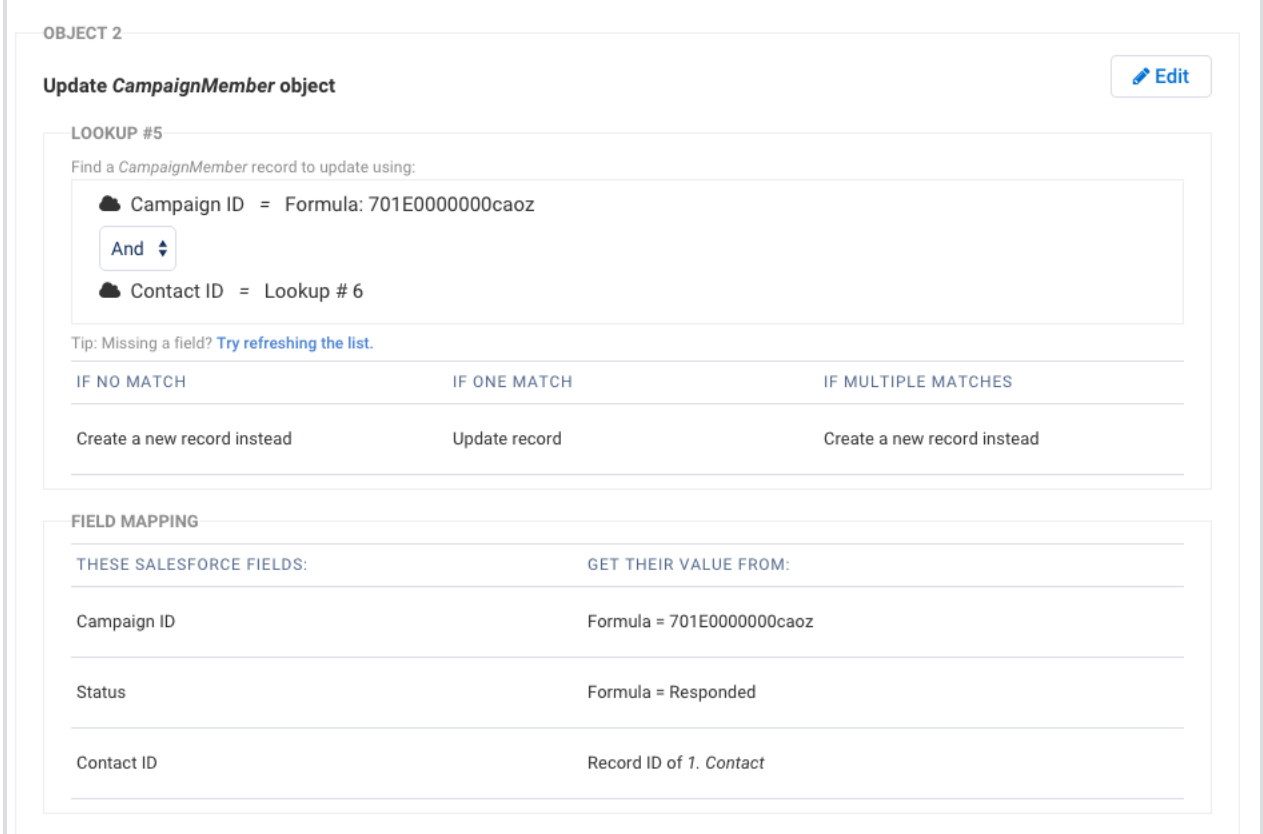

**If you want to create a new Campaign Member record**, the Campaign ID and Contact ID must be mapped.